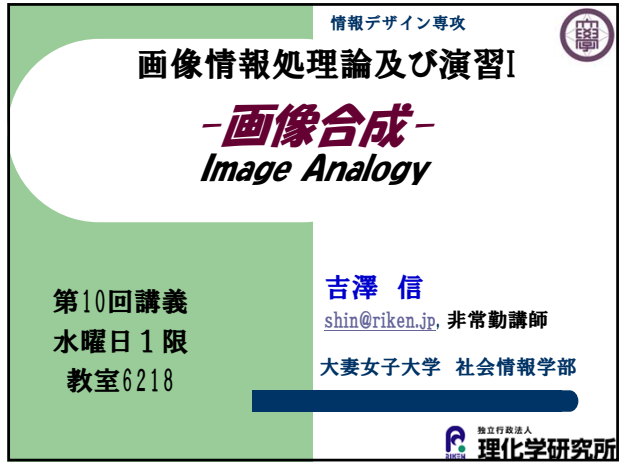

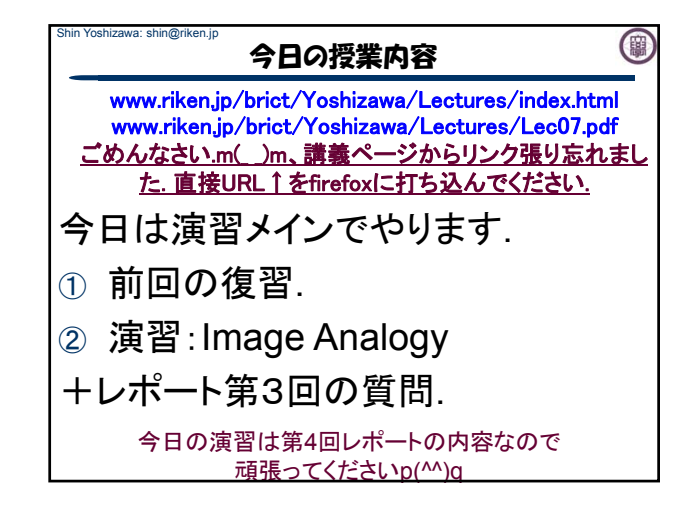

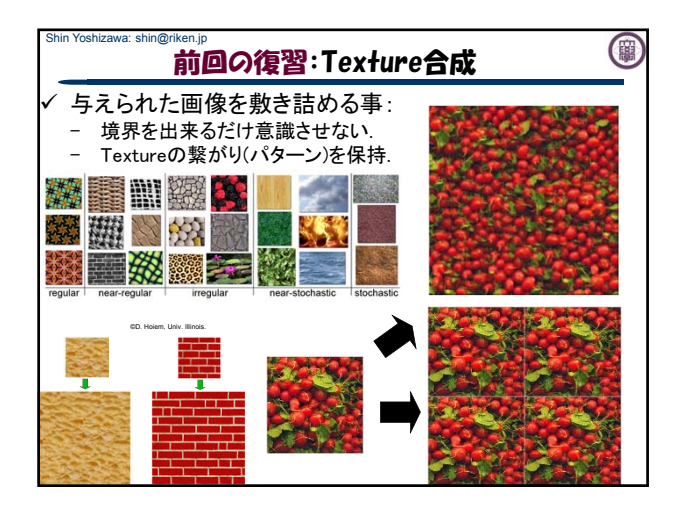

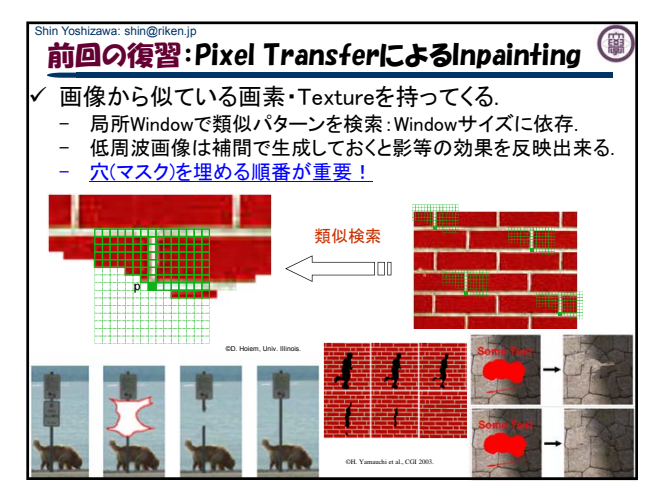

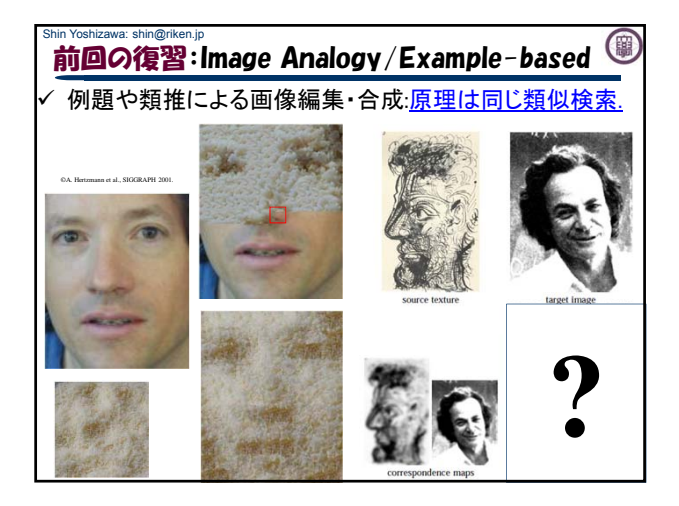

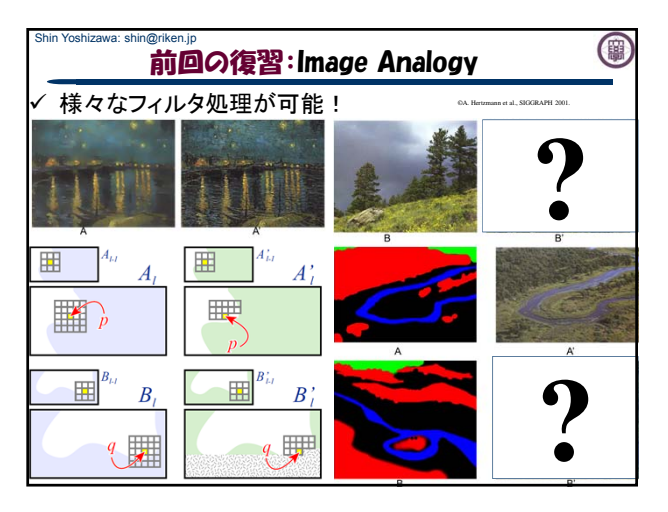

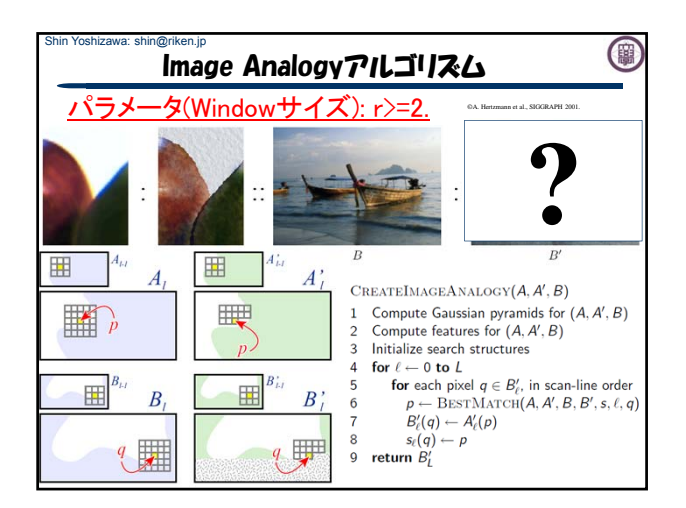

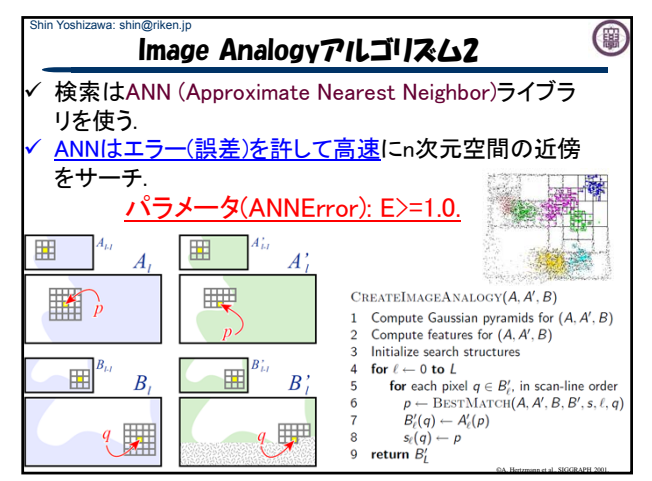

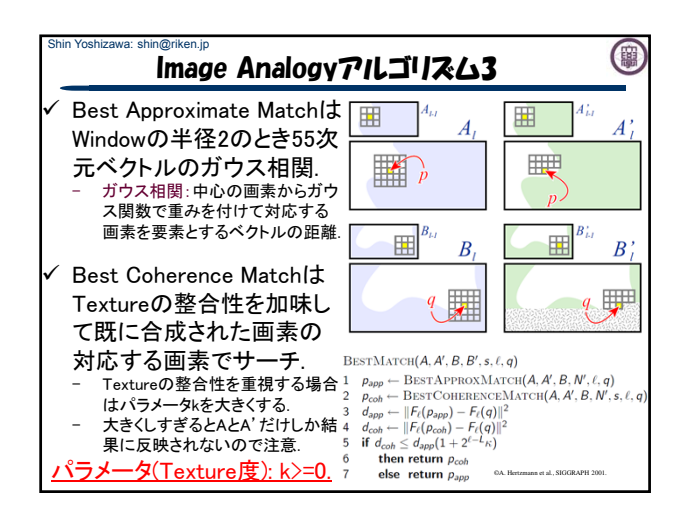

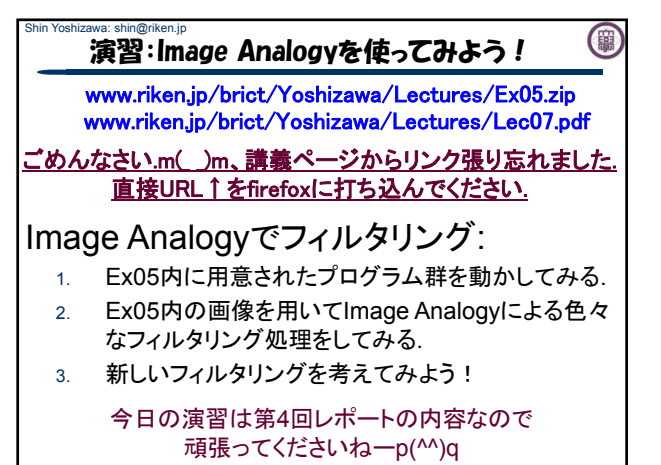

## Shin Yoshizawa: shin@riken.jp 演習:ANNのコンパイル まずはじめに、ANNをコンパイルする. 1. Ex05.zipを展開する. 2. Ex05内にann 1.1.2.zipがあるのでEx05内で展開する www.riken.jp/brict/Yoshizawa/Lectures/Ex05.zip www.riken.jp/brict/Yoshizawa/Lectures/Lec07.pdf

(團

- 3. 端末でEx05/ann 1.1.2に入る、もしもデスクトップに展 開していたら、「cd ~/Desktop/Ex05/ann\_1.1.2」.
- 4. コンフィギュレーションを行う4.の後に端末で 「sh Make-config」でエンターキー.
- 5. コンパイルする5.の後に端末で「make linux-q++」と打 ち込みエンターキーを押す.Ex05/ann\_1.1.2/libの下に libANN.aが出来れば成功.

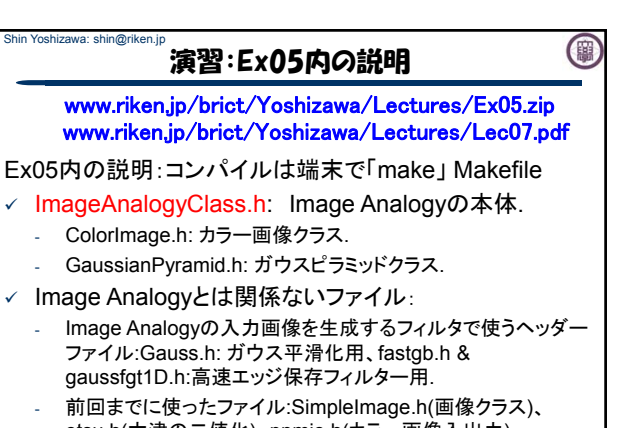

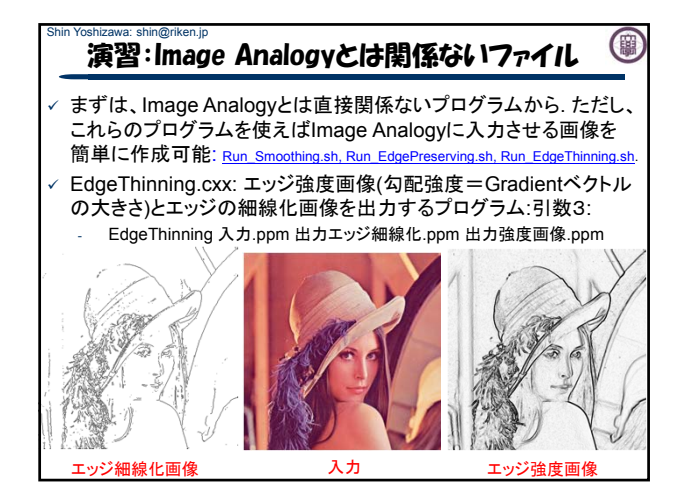

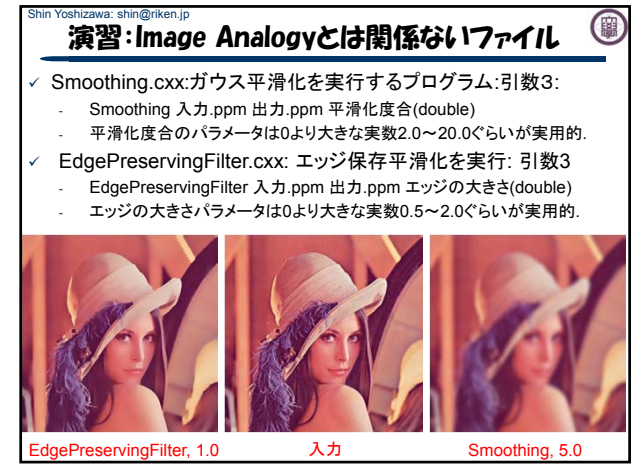

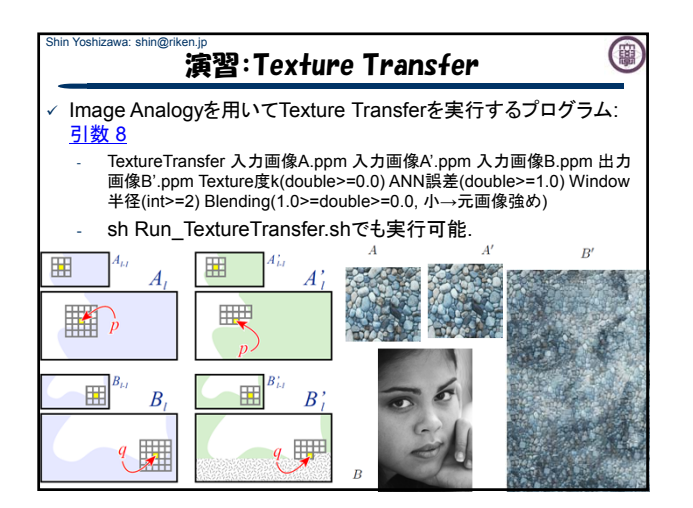

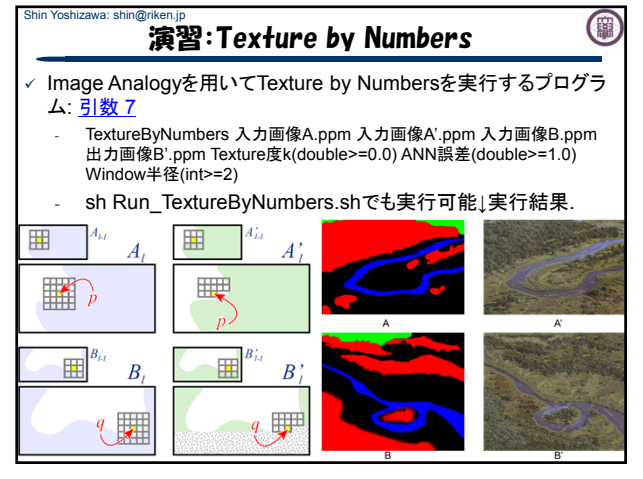

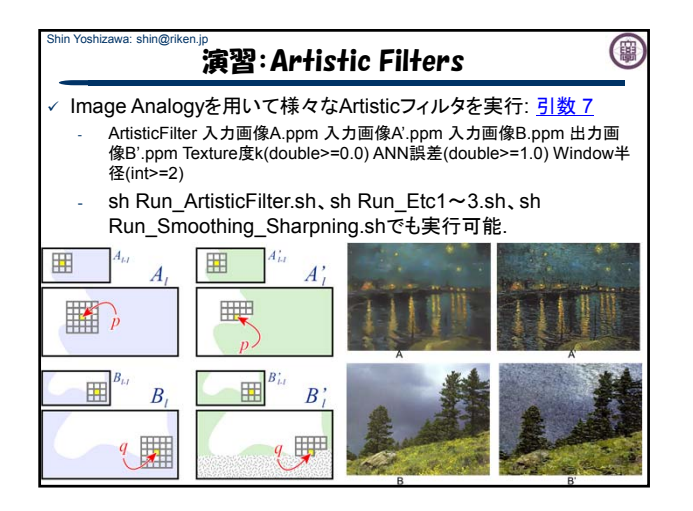

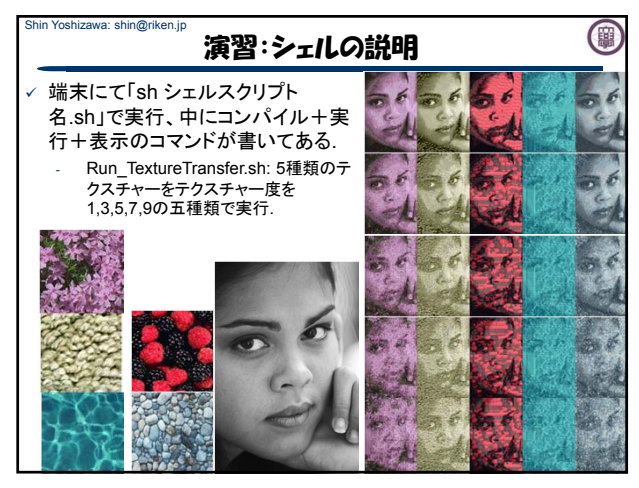

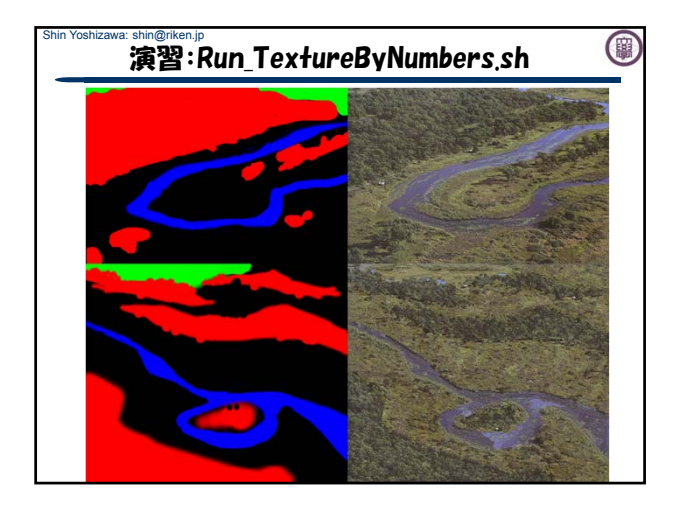

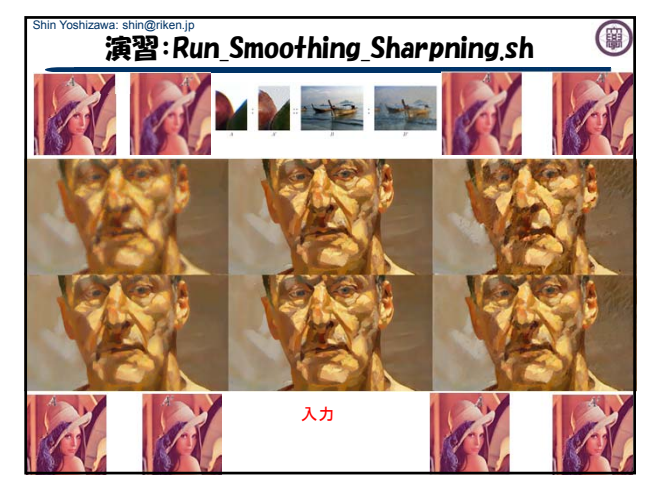

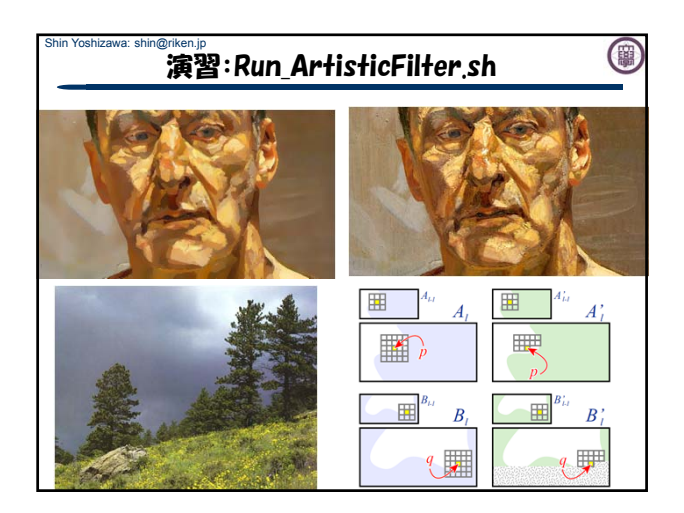

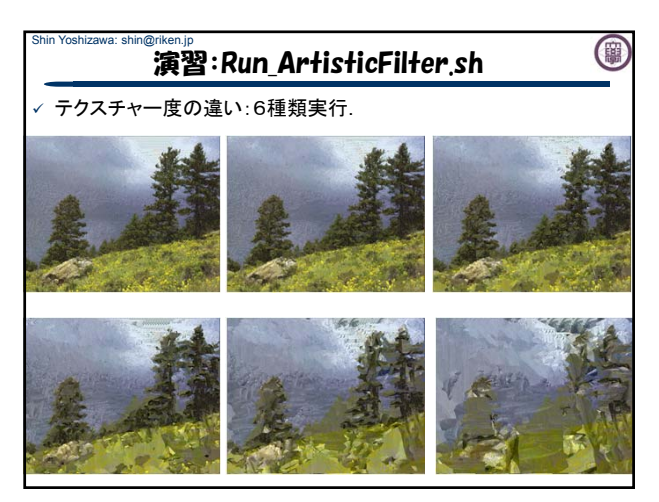

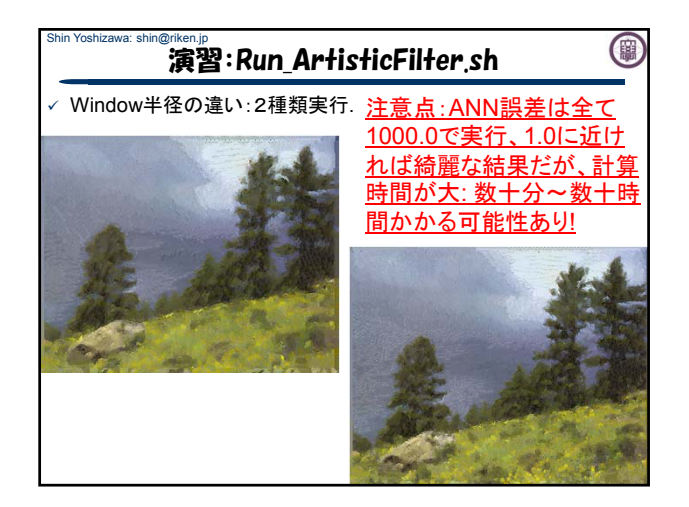

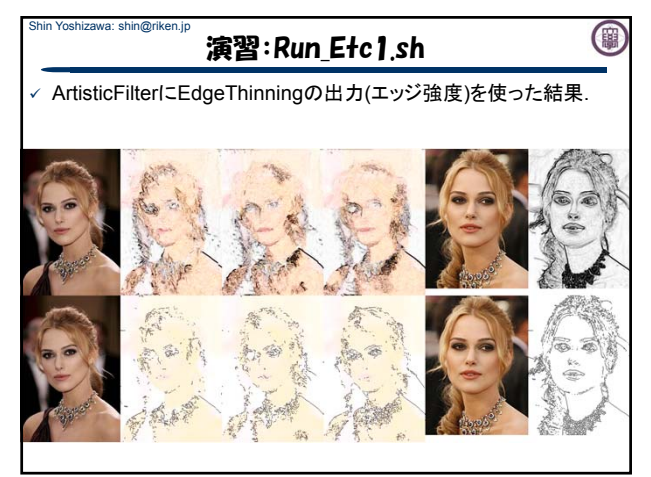

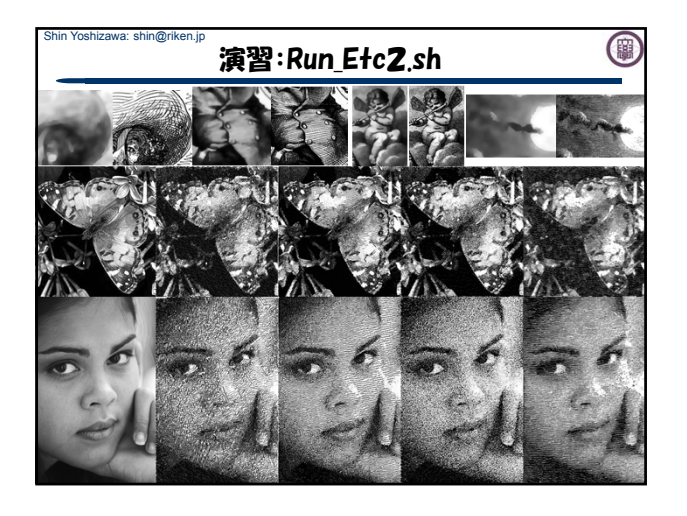

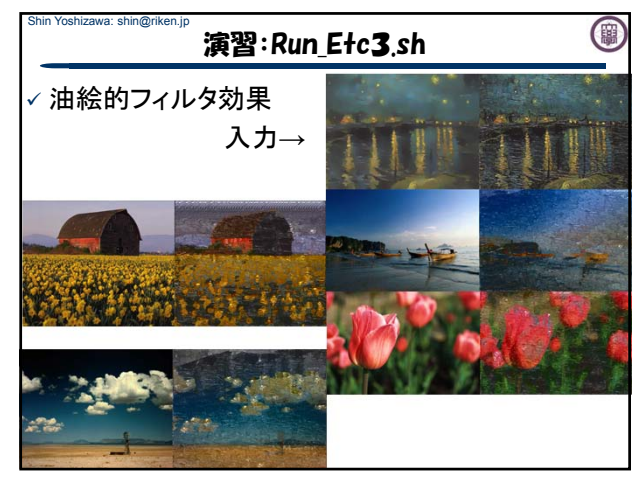

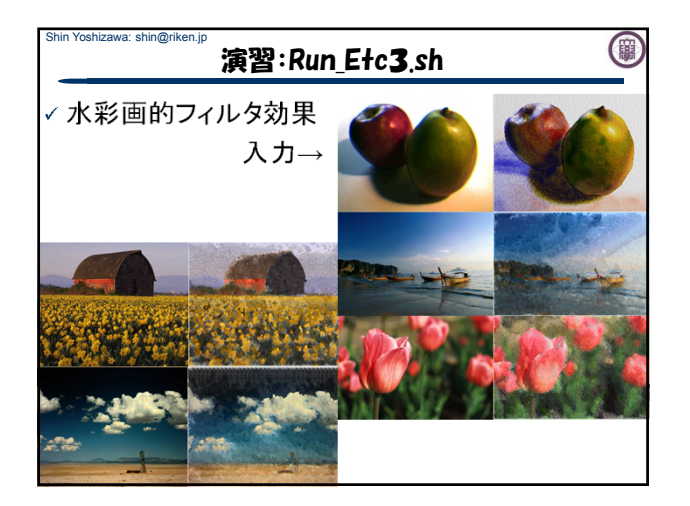

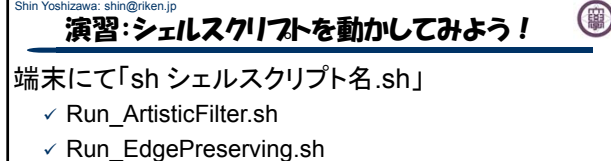

- 
- $\times$  Run\_EdgeThinning.sh
- $\times$  Run\_Smoothing.sh
- $\times$  Run\_Smoothing\_Sharpning.sh
- $\checkmark$  Run\_TextureTransfer.sh
- $\times$  Run\_TextureByNumbers.sh
- $\times$  Run Etc1.sh
- Run\_Etc2.sh
- $\checkmark$  Run\_Etc3.sh

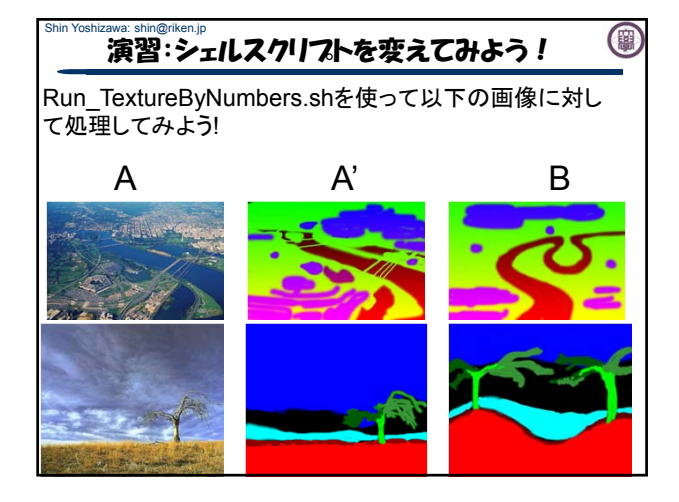

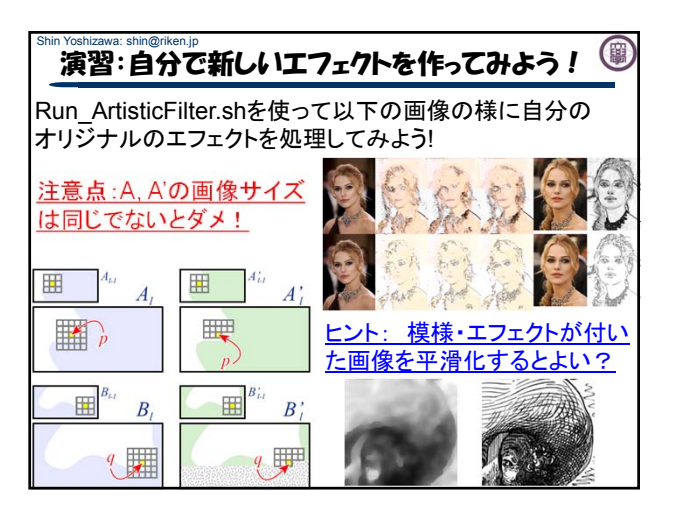

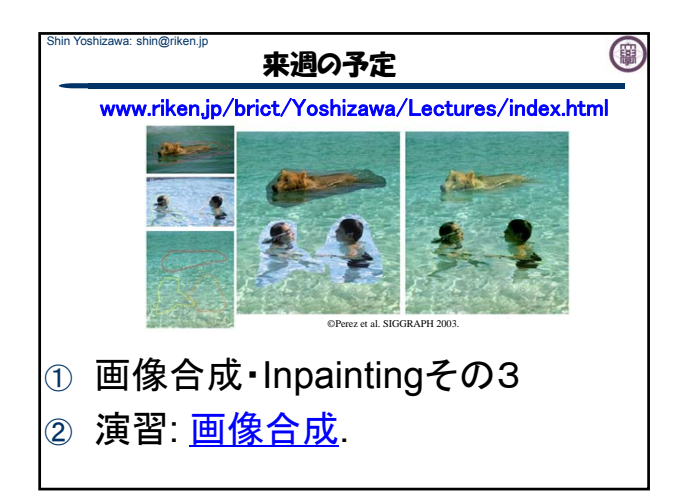